# **Chapter 1. The Guide to Processing Personnel Actions**

# **Contents**

## **PAGE**

Subchapter 1. Introduction to this Guide

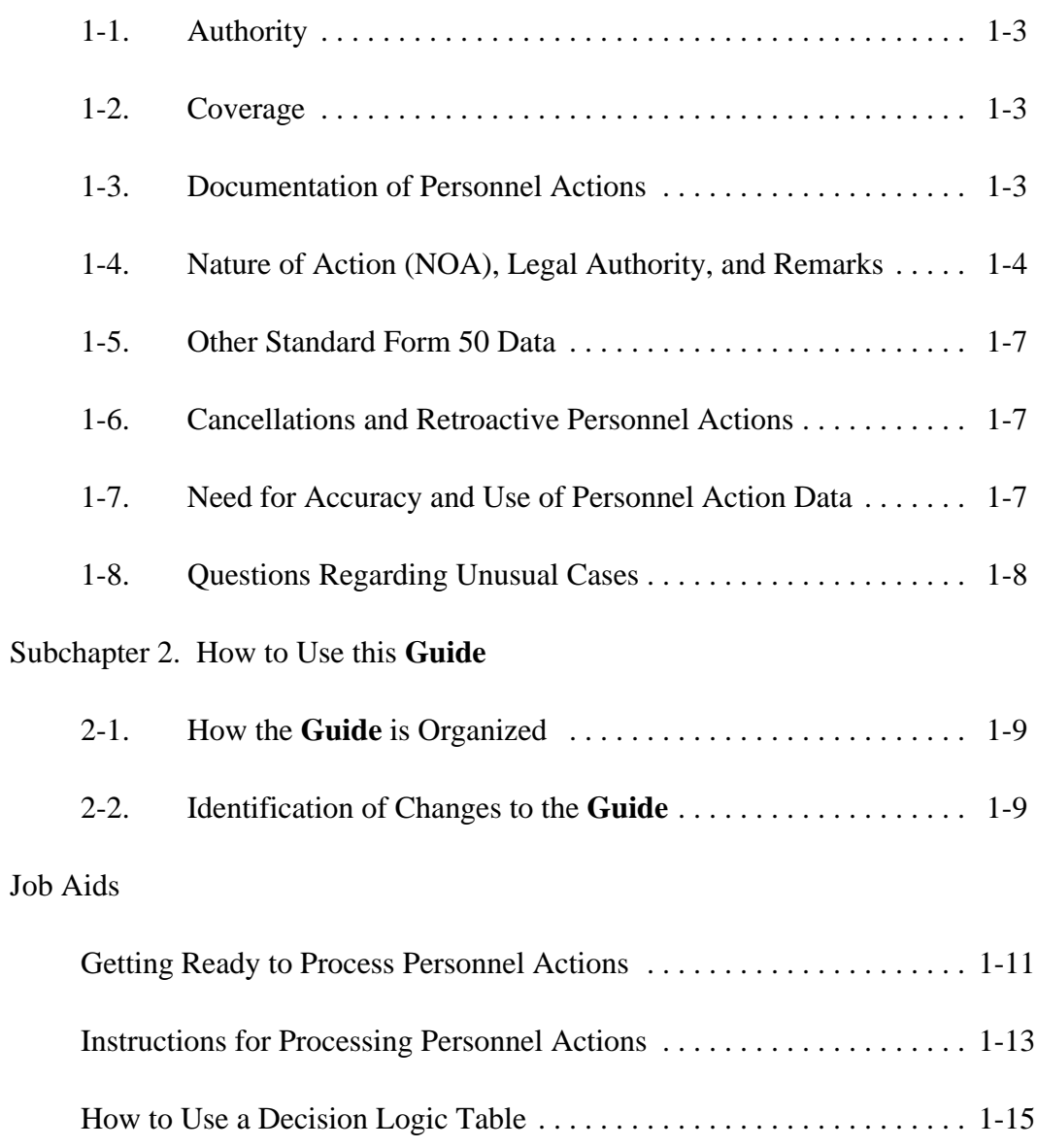

### **Page 1-2 is blank.**

### <span id="page-1-0"></span>**Subchapter 1. Introduction to this Guide**

The Office of Personnel Management's to take a personnel action, such as the authority to prescribe reporting requirements appointment of an employee; occasionally the covering personnel actions is in section 2951, personnel office initiates the form. The title 5, United States Code. Section 7.2, civil requester completes one part of the Standard service rule VII, is based on that statute and Form 52 and forwards it to others (such as the extends this authority to all types of budget office) whose approval is required by appointments and personnel actions. In the agency. The form is then sent to the addition, Executive Order 12107 delegates to personnel office for review and clearance by the Office of Personnel Management the classification, staffing, and other personnel official personnel folders. (appointing authority) has been delegated.

"The Guide to Processing Personnel approved by the Office of Personnel Actions" **(Guide)** contains the Office of Management, the instructions in Chapter 4 to prepare personnel actions. Agencies may has been completed and the requested action supplement the **Guide** with additional has been approved, the form is sent to the instructions and may require personnel action personnel clerk or assistant who uses it to documentation in addition to what is called for process the action in the agency's automated in the **Guide**. However, in no case may an personnel system. agency document derogatory or medical information on a personnel action if the **b. The Notification of Personnel Action** information is not authorized by this **Guide**. Standard Form 50, Standard Form 50-B, list

### **1-3. Documentation of Personnel Actions.** these forms approved by the Office of

most of the personnel actions you process, Chapter 4, of this **Guide**, explains how to there will be a Request for Personnel Action, complete the Standard Form 50 and list form Standard Form 52, or a similar agency form of notice. If your agency has an exception to approved by the Office of Personnel the Standard Form 50 approved Management as an exception to the Standard

**1-1. Authority.** Form 52. The Standard Form 52 is usually authority to prescribe regulations relating to the specialists, and for signature by the individual(s) establishment, maintenance, and transfer of to whom authority to approve personnel actions **1-2. Coverage.** complete the Standard Form 52; if your agency Personnel Management's instructions on how apply to it as well. After the Standard Form 52 initiated by the office or supervisor who wants Chapter 4, of this **Guide**, explains how to has an exception to the Standard Form 52,

**a. Request for Personnel Action**. For documentation of Federal employment. form of notice, or an exception to one of Personnel Management, constitutes official <span id="page-2-0"></span>by the Office of Personnel Management, the actions or they may choose other methods of instructions in Chapter 4 apply to it, as well. notification. Other notification methods must **(1)** The Notification of Personnel Action must meet the requirements in Chapter 4 of this be prepared for all accessions, conversions, **Guide**. and separations - nature of action codes **(3)** For all other actions, the Notification of beginning with 1, 5, or 3 - and for all Personnel Action must be prepared and filed on corrections and cancellations of these actions. the right side of the Official Personnel Folder. For these actions, the Notification of Personnel Agencies may choose to notify employees of Action is required both as official notification to the action with a copy of the Notification of the employee and as official documentation of Personnel Action or with another method that the action. The employee must receive a meets the requirements in Chapter 4 of this Notification of Personnel Action for these **Guide**. actions. A copy of the Notification of Personnel Action must be filed on the right side **c. Central Personnel Data File.** of the Official Personnel Folder. Accessions and separations due to mass transfer may be Much of the Standard Form 52 and documented by a list form rather than the Standard Form 50 information is collected to Standard Form 50. meet Government-wide human resource

not required for the following actions: to the Central Personnel Data File (CPDF), a

Exception to Reduction in Force Release; provides statistics on Executive Branch Realignment; employment to the Congress, Office of Gainsharing Award; the operating manual, **The Guide to the** Special Act or Service Award; Central Personnel Data File dynamics Senior Executive Service Performance submissions. Award; and Performance Award. **1-4. Nature of Action (NOA), Legal**

These actions are **not** documented on the right side of the Official Personnel Folder. At Each chapter on processing actions the agency's option, they may be documented on the left side of the Official Personnel Folder while the person is employed in the agency. Agencies may choose to use the Notification of Personnel Action to notify employees of these

**(2)** The Notification of Personnel Action is information needs. This information is reported Recruitment Bonus; Personnel Management, and other agencies. Relocation Bonus; This information is used in a variety of ways to Time Off Award; evaluate and formulate human resource systems Foreign Language Award; and programs. Unless specifically authorized in Suggestion Award; **[Central Personnel Data File,](http://www.opm.gov/feddata/html/datareq.htm)** all personnel Invention Award; actions described in this **Guide** are reported in centralized automated information system that

# **Authority, and Remarks.**

contains instructions on how to select the nature of action, the legal authority(ies), and the remarks for the action. A complete list

of natures of action (both the full and the Personnel Management. Within the 000-899 abbreviated versions), the legal authorities, the group of codes are ones used to record actions remarks, and their associated codes is involving particular groups of employees. If published in **[The Guide to Personnel Data](http://www.opm.gov/feddata/html/datastan.htm)** your agency is authorized to use any of these

**a. Nature of Action.** (1) The nature of they are to be used. action (NOA) is the phrase that explains the **(4)** Codes 900-999 may be used by action that is occurring (such as "appointment" agencies to document personnel matters that or "promotion"). Each nature of action has a are of interest to the agency and for which the unique numerical code that identifies, for Office of Personnel Management does not statistical and data processing purposes, that require a Standard Form 50, for example, a directs you to enter a particular nature of action no other change occurs, or a change in the you must also enter its code. In general, a Standard Form 50 documenting a

100 series—appointments 200 series—returns to duty from nonpay status 300 series—separations 400 series—placements in nonpay and/or nonduty status 500 series—conversions to appointment 600 series—(reserved for Office of Personnel Management use) 700 series—position changes, extensions, and miscellaneous changes 800 series—pay changes and miscellaneous changes 900 series—(Reserved for use by agencies)

The second and third digits of the nature of action code indicate the particular kind of action, for example, "promotion," "resignation," etc.

**(3)** Nature of action codes 000-899 may be used only as authorized by the Office of

**Standards.** Standards and Standards and Standards and Standards and Standards and Standards and Standards and Standards and Standards and Standards and Standards and Standards and Standards and Standards and Standards and list of them and instructions on when and how

particular nature of action. Each time a table change in the employee's position number when on a Standard Form 52 or Standard Form 50, appropriation from which the employee is paid. **(2)** The first digit of the nature of action 900 series action may not be filed on the right code indicates the type of action: side of the Official Personnel Folder (OPF). The exception is when an agency uses the Standard Form 50 instead of an agency form to document something that is approved for longterm Official Personnel Folder retention. An example is completion of the supervisory or managerial probationary period. Actions in the 900 series are not reported in Central Personnel Data File dynamics submissions.

> **b. Legal Authority. (1)** The legal authority is the law, Executive Order, regulation, agency directive, or the instruction under which the personnel action is taken. While the nature of action identifies the personnel action, the authority identifies the specific circumstances under which the action is taken. Agencies and the Office of Personnel Management use this kind of information to perform their personnel management functions.

or numerical code to identify it for statistical other Federal agencies. For some actions, and data processing purposes. Each time a specific remarks are always required; for table tells you to use a particular authority, you others, the remarks will vary according to the must also use the code. When more than one employee's work history. Tables in the chapter them on the Standard Form 52 and Standard the necessary remarks and list them. The Form 50 in the order in which they are listed in remarks used on documentation of personnel this **Guide**. actions are standardized and agencies **may not**

alpha character (meaning a letter), and those without the prior approval of the Office of beginning with the numbers "1" - "5," are Personnel Management. Except as noted reserved for use by the Office of Personnel below, agencies may supplement the remarks Management to identify authorities on actions to explain actions. that are reported to the Central Personnel Data **(a)** When an employee whose appointment File. An agency may create its own legal does *not* afford appeal rights submits a the first character of the code, to identify an agency, no agency reasons for or explanation authority unique to the agency. Such an of the separation ("agency finding") may be authority may be cited on an action *only* when placed on the action. the action is one that is *not* reported to the **(b)** When an employee whose appointment Central Personnel Data File *or* when the does afford appeal rights submits a resignation action that is reported to the Central Personnel a proposed disciplinary or adverse action, no Data File. The proposal may be placed remarks regarding the proposal may be placed

**(4)** To obtain the legal authority code to be on the action. cited for a new law, regulation, Executive **(2)** Remarks are identified in this **Guide** by Order, or other authority on an action that will codes for ease of reference. The first be reported to the Central Personnel Data File, characters of the remarks codes indicate the for HR Systems Requirements & Strategies by characters of the code have no significance. facsimile at 202-606-1719 or by email owi@opm.gov.

**c. Remarks. (1)** Remarks are put on the Standard Form 50 to explain the action to the employee, the payroll office, future employers,

**(2)** Each authority has a unique alphabetical the Office of Personnel Management, and to authority and code is required, you must enter that covers the action will tell you how to select **(3)** Legal authority codes beginning with an **change** or alter a remark listed in this **Guide**

authority codes, using "6," "7," "8," or "9" as resignation or retirement, or is separated by the

authority is to be cited as the *second* one on an or retirement *before* receiving *written* notice of

contact the Deputy Associate Director, Center purpose for which the remark is used; the other

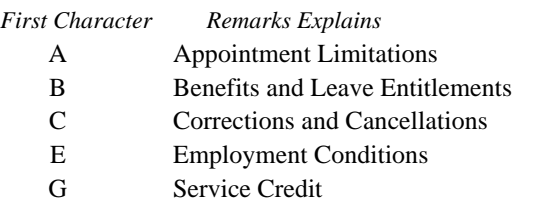

<span id="page-5-0"></span>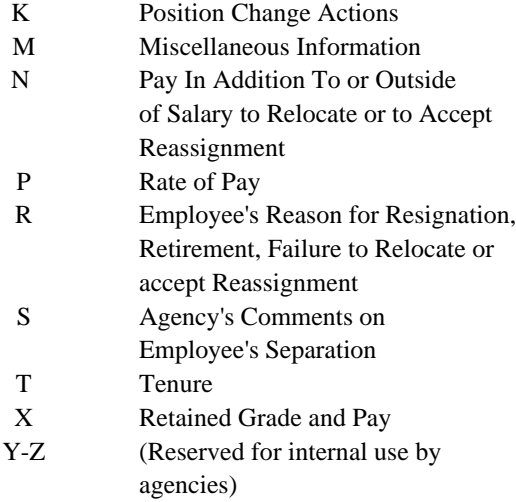

### **1-5. Other Standard Form 50 Data.**

The Office of Personnel Management has developed standard codes to record other data on personnel action forms and to report data to the Central Personnel Data File. These codes and their definitions are published in **The [Guide to Personnel Data Standards](http://www.opm.gov/feddata/html/datastan.htm)**. Only the codes published in **The Guide to Personnel Data Standards** and in this **Guide** may be used to document information in the following blocks of the Standard Form (SF) 52, SF 50, and SF 50-B:

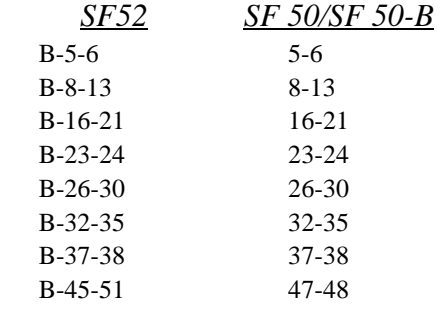

## **1-6. Cancellations and Retroactive Personnel Actions.**

When a personnel action is determined to be in error, follow the instructions in Chapter 32 of this **Guide** regarding proper action to take.

### **1-7. Need for Accuracy and Use of Personnel Action Data.**

**a.** Personnel action data are used by both employing agencies and the Office of Personnel Management. They are used by agency personnelists and managers to make decisions about employees, for example, whether a current employee is qualified for promotion, is eligible for reinstatement, etc. Agencies and the Office of Personnel Management's Workforce Information and Planning Group use employee data, including nature of action and authority, to generate statistics providing a wide variety of information on the Federal workforce to the President, Congress, Office of Personnel Management personnel program managers, agencies, and to the public. This information is used to make policy decisions on personnel programs which affect current and future Federal employees. The data reported to the Central Personnel Data File are also used by the National Personnel Records Center to provide locator and general reference service concerning Federal employees.

**b.** To protect the interests of both the employee and the Government, it is critical that actions be documented correctly and

<span id="page-6-0"></span>that data on each action discussed in this **Guide** the submitting agencies. be reported to the Office of Personnel Management's Central Personnel Data File **1-8. Questions Regarding Unusual Cases.** accurately and on a timely basis; the operating manual, **[The Guide to the Central Personnel](http://www.opm.gov/feddata/html/datareq.htm)** An agency's Human Resources Office personnel action data are received by the & Strategies by facsimile at 202-606-1719 or Office of Personnel Management, they are email at owi@opm.gov. rigorously screened and edited. Lists of errors found in the screening process are sent back to

**Data File**, explains how and when to submit should direct questions to the Deputy Associate data to the Central Personnel Data File. When Director, Center for HR Systems Requirements

### <span id="page-7-0"></span>**2-1. How the Guide is Organized.**

**Processing Personnel Actions (Guide)** will be times, however, when you will have to contain general instructions for processing look elsewhere. For example, personnel actions, including how to complete the Standard Form 52, Request for Personnel C When a table in one chapter applies to Action, and the Standard Form 50, Notification several kinds of actions and the table has of Personnel Action, and how to determine not been reprinted in other chapters, you creditable service and calculate a service will be told to turn to it. computation date. Chapters 9 through 32 contain instructions for specific types of actions. C Instructions regarding benefits are Chapter 34, Topic Index and Chapter 35, the complicated and they are not reprinted. *Glossary*, are readers aids for using this You are told were to find them elsewhere **Guide**. The Topic Index helps identify the in Office of Personnel Management correct chapter where information in located publications. and the Glossary defines terms.

separate chapter. Chapters 9 through 32 combined in the first 7 chapters. contain:

- C an introduction that explains the personnel **Guide.** actions covered by the chapter, and definitions of those actions; When revised pages are issued, new or
- 
- information to put on the Standard Form re-issued. 52 and the Standard Form 50.

The first seven chapters of **The Guide to** particular action are in the same chapter. There Most of the instructions and tables for a

- 
- 
- Each specific type of action is covered in a than one kind of action, they have been C When general instructions apply to more

# **2-2. Identification of Changes to the**

C step-by-step instructions on how to arrow (**>**) at the beginning and a left-hand process the action, (decisions to be made arrow (**<**) at the end of such changed material. and actions to be completed); and The deletion of information is indicated by three C tables to help you select the correct are not usually used when an entire chapter is changed material is indicated by a right-hand consecutive stars (**\*\*\***). These designations

# <span id="page-8-0"></span>**Getting Ready to Process Personnel Actions**

When you process personnel actions, there are forms you will use, terms you will hear, and manuals to which you will refer constantly. To make your work easier later on, you should do the following steps.

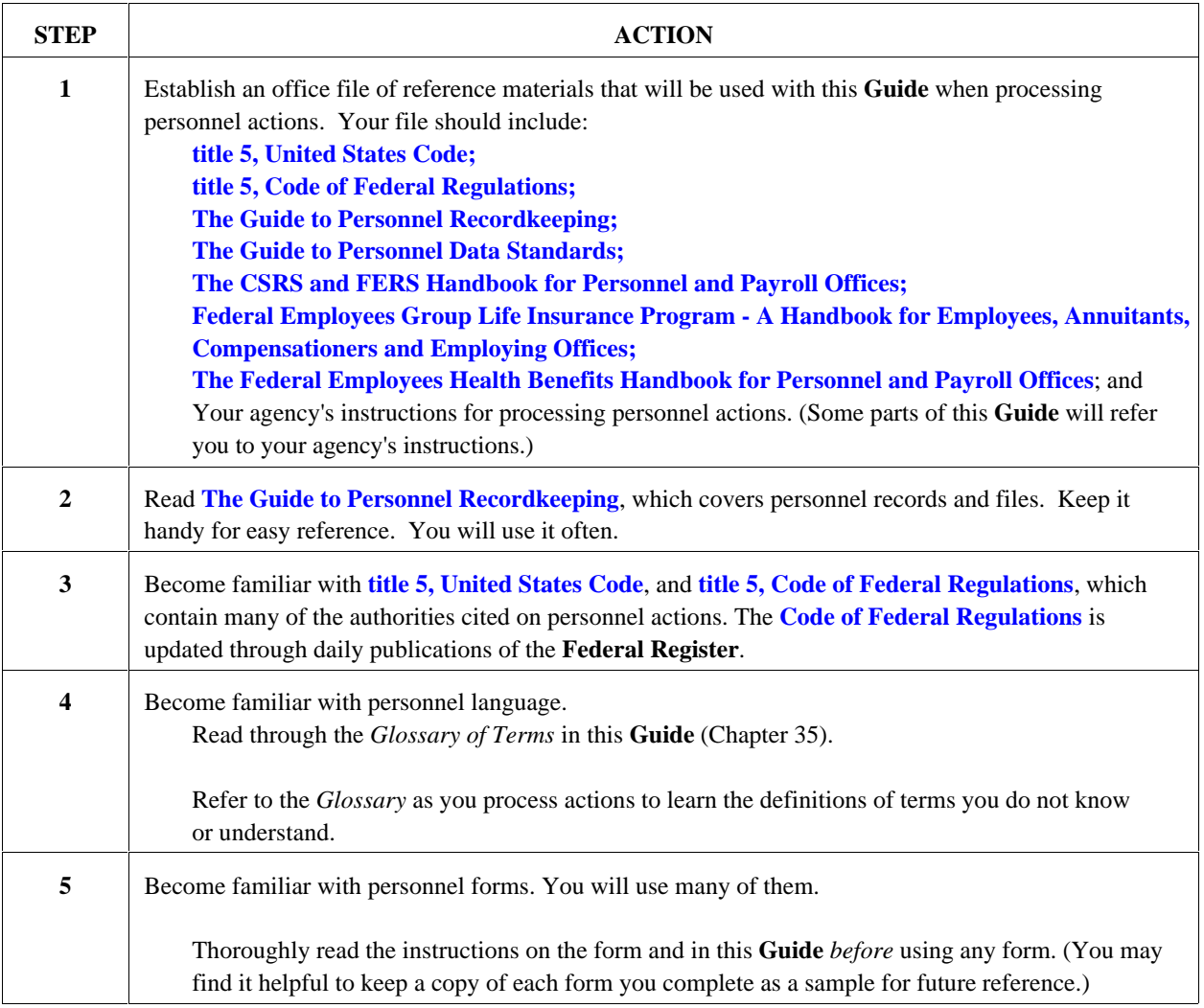

**Page 1-12 is blank.**

## <span id="page-9-0"></span>**Instructions for Processing Personnel Actions**

The chapters in the **Guide** will tell you how to select the codes and information to enter on the Standard Form 52, Request for Personnel Action. If you do not have all the information you need about the reason for the action or about the employee it concerns, **ASK QUESTIONS** of the personnel specialist who approved the action. **DO NOT GUESS.** Your documentation affects the rights and benefits of Federal employees.

Follow the 3 steps in the table below when processing personnel actions.

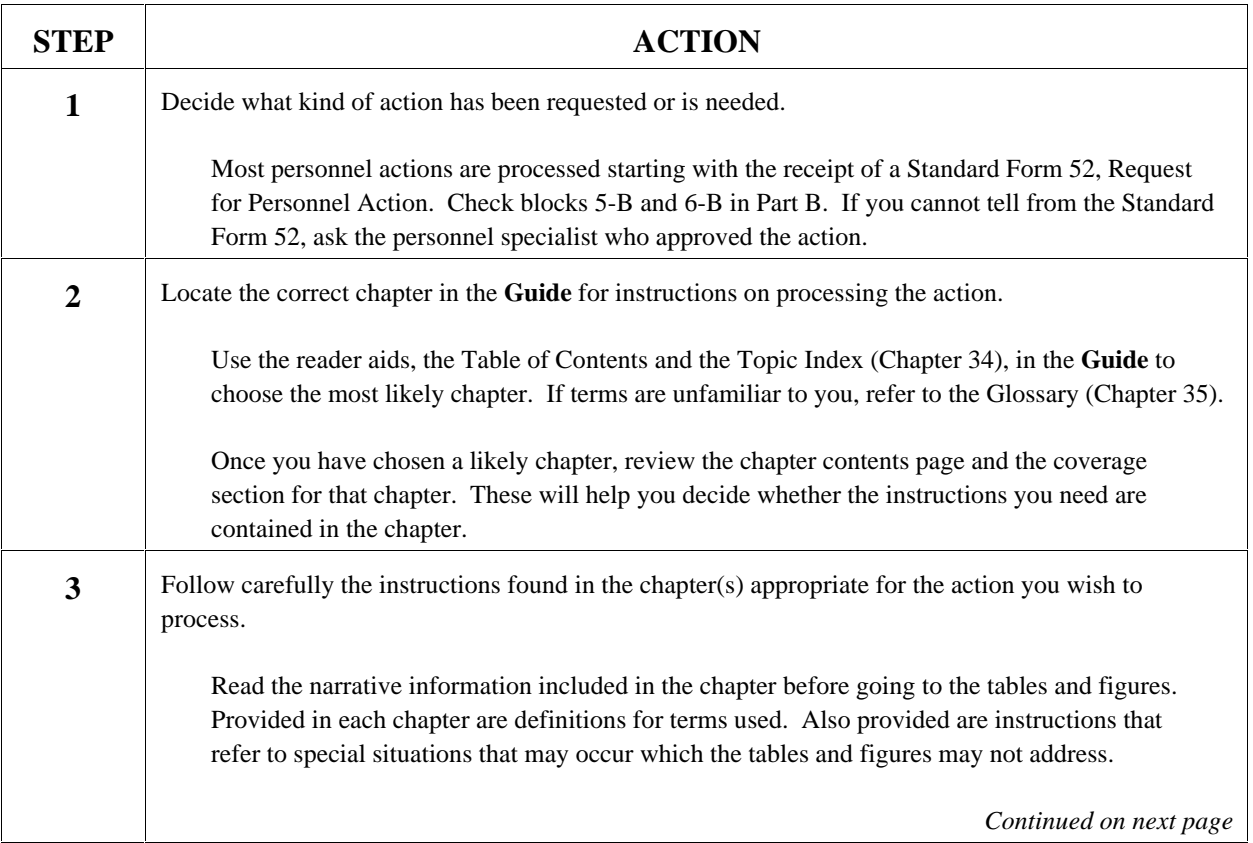

# **Instructions for Processing Personnel Actions, continued**

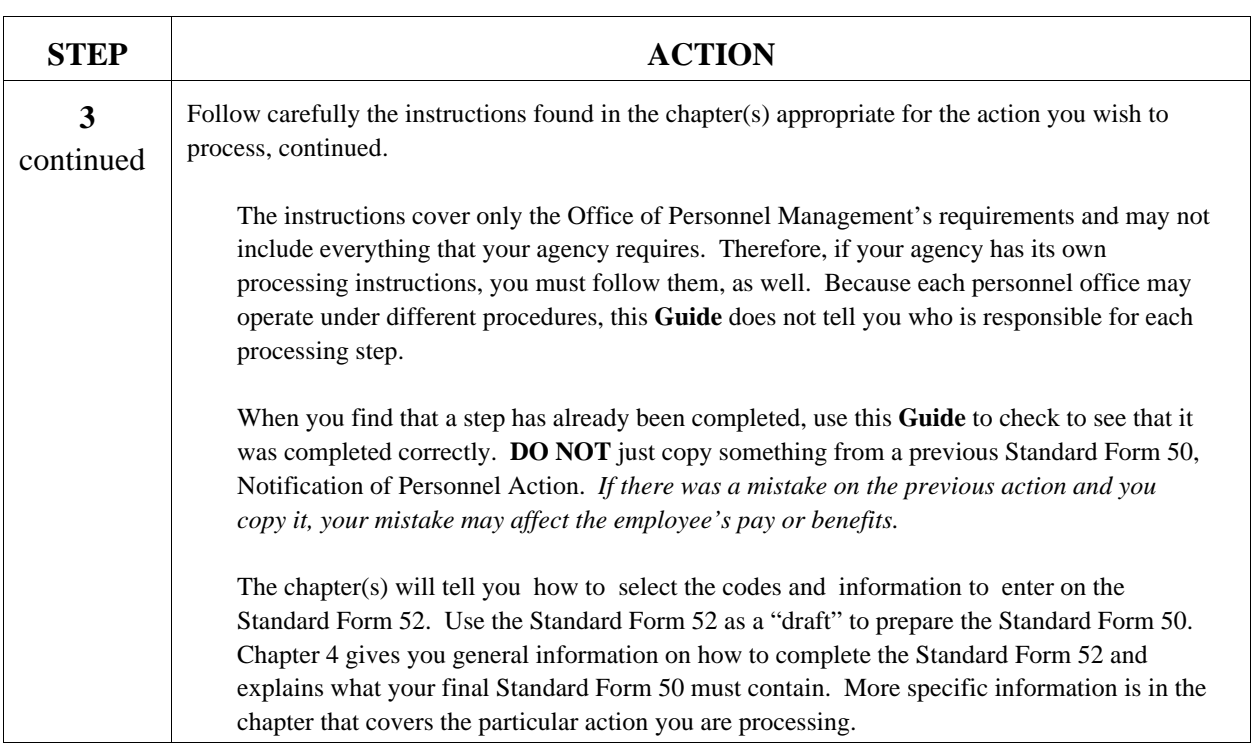

### <span id="page-11-0"></span>**How to Use a Decision Logic Table**

### **Charts instead of paragraphs.**

Most of the instructions in this **Guide** are in the form of Decision Logic Tables. A Decision Logic Table gives you instructions in the form of a chart rather than in the form of a paragraph. Some Decision Logic Tables will help you select information which must be put on the Standard Form 50, Notification of Personnel Action.

### **Rules on a Decision Logic Table**.

It is easier to make a decision with a Decision Logic Table because all the conditions you must consider are shown in separate boxes. A sentence in a Decision Logic Table is called a "rule." Each rule shows conditions which must be considered, their relationships to each other, and the decision or appropriate instructions.

### **Reading the rules.**

Decision Logic Tables used in this **Guide** are read across (horizontally). To read a Decision Logic Table, look at the caption for column A, the entry for the rule in column A, the caption for column B, the entry for the rule in column B, etc., until you have read across the entire table.

For example, look at the chart below. Rule 1 reads, "*If the appointment is based on the* selection from a certificate issued from a civil service register maintained by an agency with a delegation of competitive examining, *and the appointment is* with Career-Conditional Status, *then Nature of Action is* Career-Cond Appt.

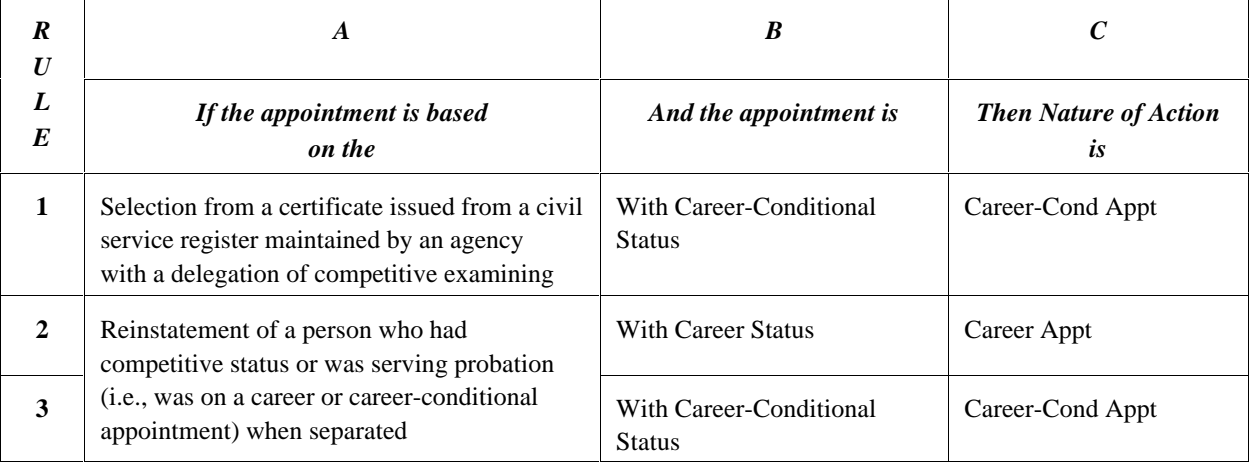

*Continued on next page*

# **How to Use a Decision Logic Table, continued**

Look at the chart below to read rule 2. To make it easier to follow, parts of rules 1 and 3 have been blocked out. Rule 2 reads, "*If the appointment is based on the* reinstatement of a person who had competitive status or was serving probation (meaning, was on a career or career-conditional appointment) when separated , *and the appointment is* with Career Status, *then Nature of Action is* Career Appt." Notice that you begin to read each rule with the heading for the first column (A).

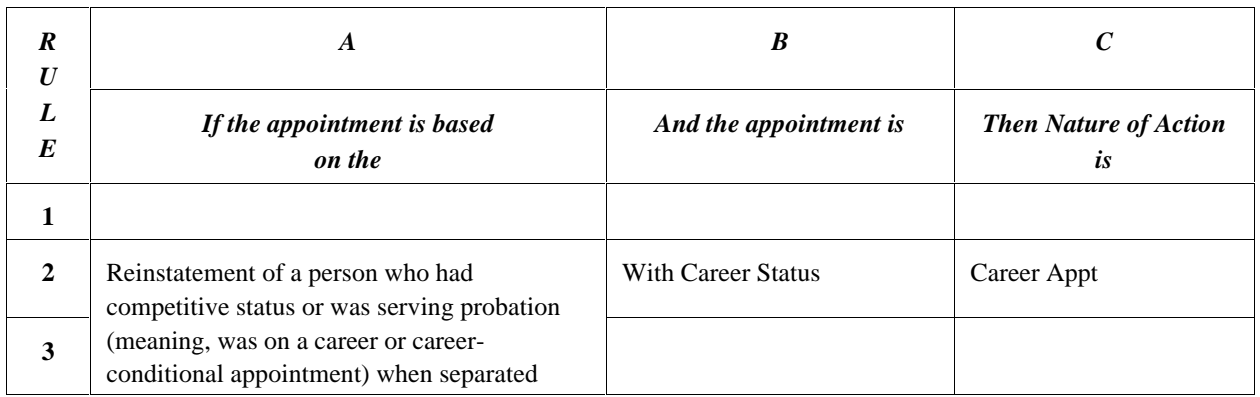

Look at the chart below to read rule 3. It reads, "*If the appointment is based on the* Reinstatement of a person who had competitive status or was serving probation (meaning, was on a career or career-conditional appointment) when separated, *and the appointment is* with Career-Conditional Status, *then Nature of Action is* Career-Cond. Appt." Because there is no new entry for rule 3 in the first column (A), use the last entry, which also is used for rule 2. Each new entry is separated from the preceding one by a horizontal line; if there is no new entry for a particular rule, read the last entry from the rule above. (Parts of rules 1 and 2 are blocked out to make it easier to read the rule.)

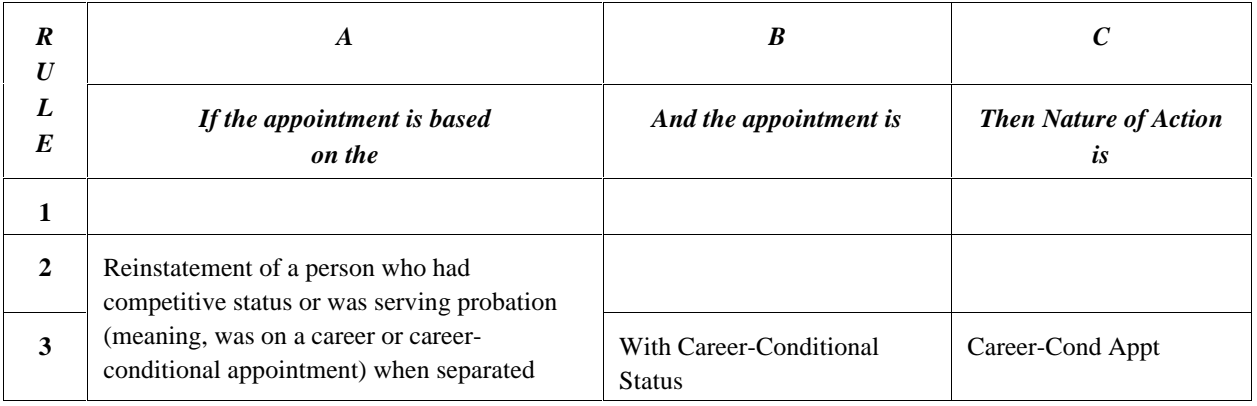